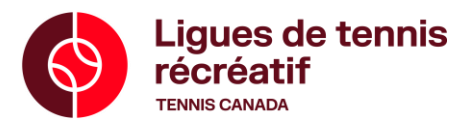

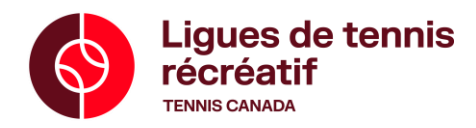

## **Entrée Des Résultats**

1. Accédez au site [https://tq.tournamentsoftware.com/](https://tc.tournamentsoftware.com/#_blank) à partir de votre téléphone ou de votre ordinateur.

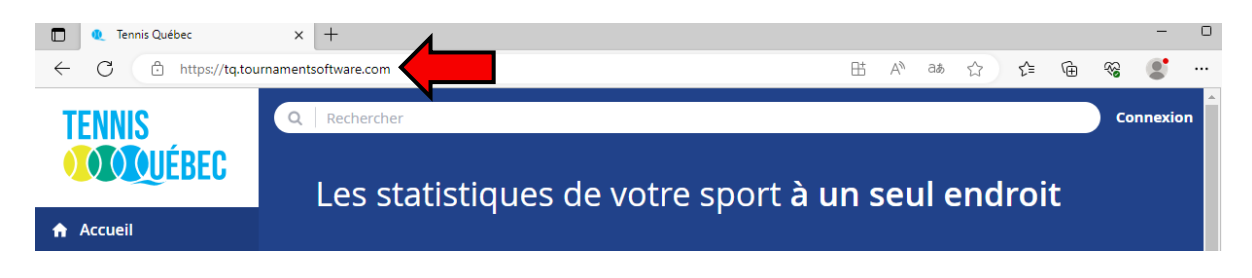

- 2. Connectez-vous en cliquant sur le bouton dans le coin supérieur droit de la page et en saisissant les renseignements relatifs à votre compte.
	- o Si vous ne parvenez pas à accéder à votre compte, veuillez nous faire parvenir un courriel à [leagues@tenniscanada.com.](mailto:leagues@tenniscanada.com)

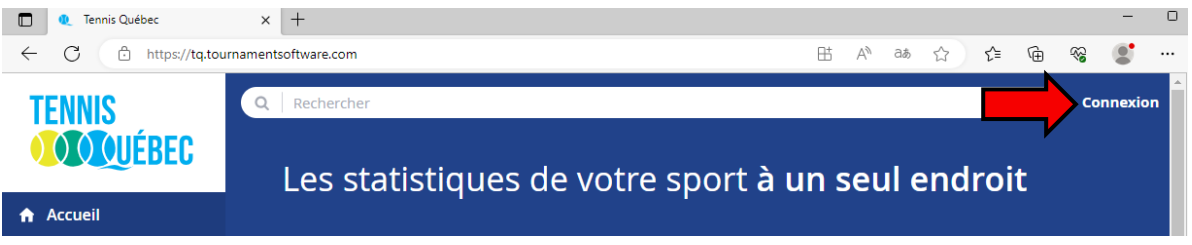

3. Faites défiler la page de votre profil et cliquez sur votre ligue dans la section « Ma ligue à boîtes ».

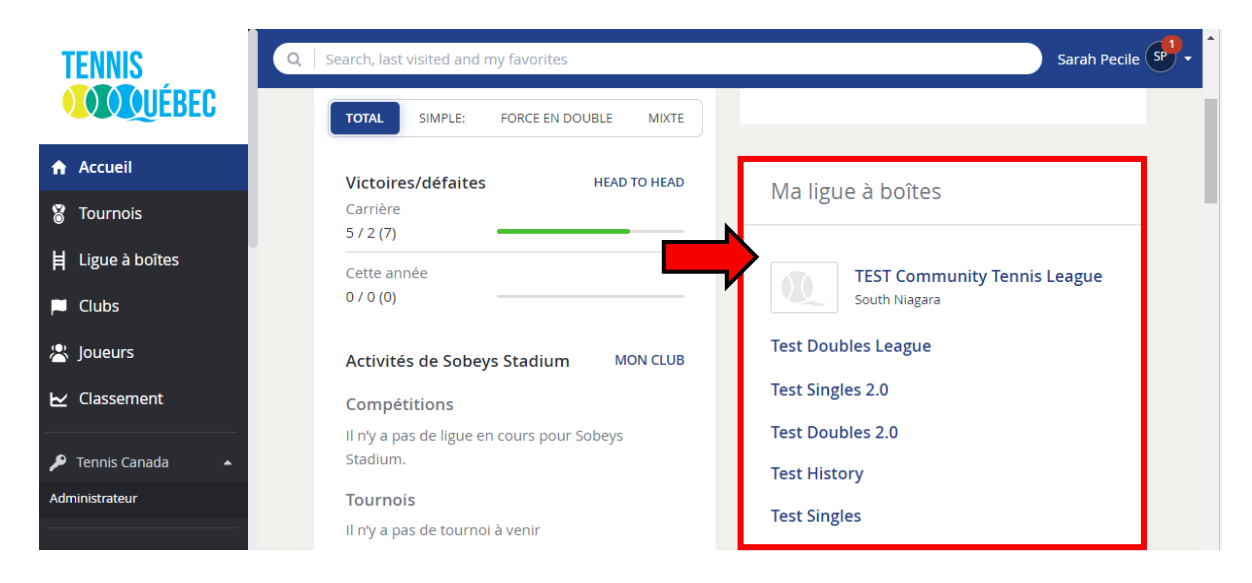

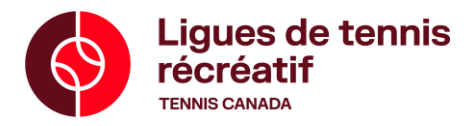

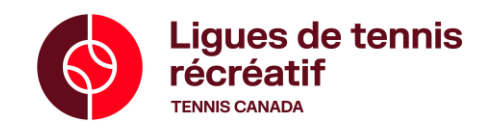

4. Dans la section « Mes matchs à venir », trouvez le match pour lequel vous voulez saisir un pointage.

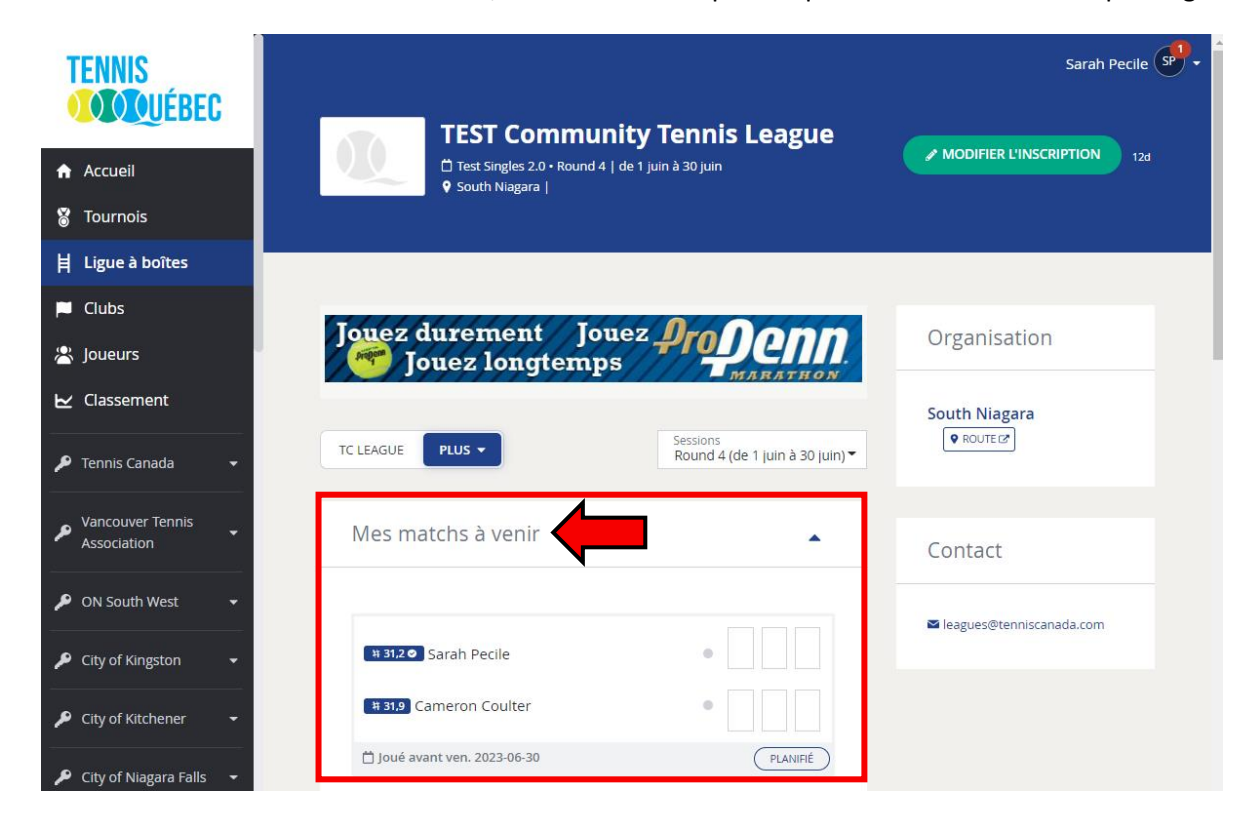

5. Saisissez le pointage et cliquez sur « SAUVER ».

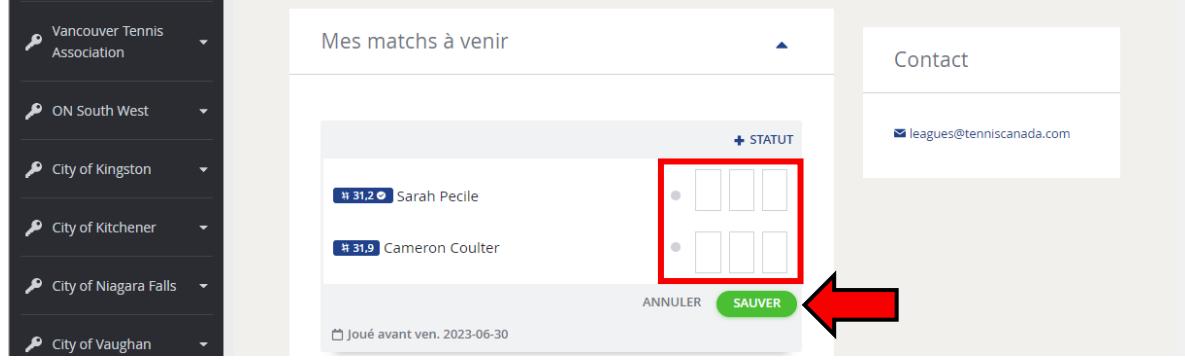

Si vous rencontrez des problèmes, veuillez nous faire parvenir un courriel à [leagues@tenniscanada.com.](mailto:leagues@tenniscanada.com)